## **Kerberos Keytab erstellen und Debug in UCS**

Eine Keytab wird immer wieder mal benötigt, z.B. für Apache und Kerberosauth. [Für SSH gibt es hier](https://deepdoc.at/dokuwiki/doku.php?id=server_und_serverdienste:automount_von_sambalaufwerken_beim_login_-_inkl._kerberos_und_nomachine_terminalserver#ssh_login_ueber_kerberos_und_automount_aller_berechtigten_netzlaufwerke) [schon einen Artikel.](https://deepdoc.at/dokuwiki/doku.php?id=server_und_serverdienste:automount_von_sambalaufwerken_beim_login_-_inkl._kerberos_und_nomachine_terminalserver#ssh_login_ueber_kerberos_und_automount_aller_berechtigten_netzlaufwerke)

Keytab mittels Sambatools vom Masterserver exportieren. Z.B. auch für Kerberosticketlogin SSH. Hier für den spezifischen Host wiki.deepdoc.at.

```
samba-tool user create krb-deepdoc-http --description="Unprivileged user for
the Wiki" --random-password
samba-tool user setexpiry krb-deepdoc-http --noexpiry
samba-tool spn add HTTP/deepdoc.at krb-deepdoc-http
samba-tool spn add HTTP/deepdoc.at@OSIT.CC krb-deepdoc-http
samba-tool domain exportkeytab --principal=HTTP/deepdoc.at /etc/keytabs/krb-
deepdoc-http.keytab
```
Das File kann man dann auf dem gewünschten Host in das Verzeichnis seiner Wahl kopieren. Eigentümer und Rechte beachten. Den Inhalt kann man mit folgendem Befehl darstellen:

ktutil -k krb-deepdoc-http.keytab list

## **Quellen**

- <https://help.univention.com/t/debugging-the-saml-kerbeors-authentication/8176>
- <https://help.univention.com/t/working-with-kerberos-principals-and-keytabs/30>

From: <https://deepdoc.at/dokuwiki/> - **DEEPDOC.AT - enjoy your brain**

Permanent link:

**[https://deepdoc.at/dokuwiki/doku.php?id=prebuilt\\_systems:ucs:kerberos\\_keytab\\_erstellen\\_und\\_debug\\_in\\_ucs&rev=1614374907](https://deepdoc.at/dokuwiki/doku.php?id=prebuilt_systems:ucs:kerberos_keytab_erstellen_und_debug_in_ucs&rev=1614374907)**

Last update: **2021/02/26 22:28**

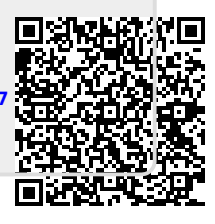